# Engineering Software Development

#### Mark A. Austin

University of Maryland

austin@umd.edu ENCE 688R, Spring Semester 2023

February 6, 2023

▲ロ ▶ ▲周 ▶ ▲ 国 ▶ ▲ 国 ▶ ● の Q @

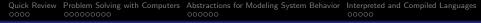

## Overview

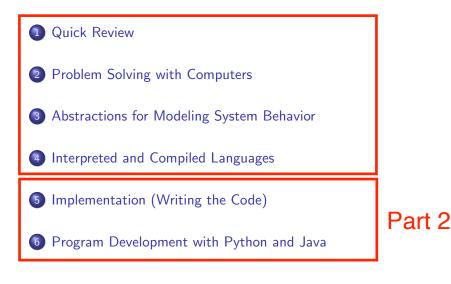

# Implementation

# (Writing the Code)

▲ロ ▶ ▲周 ▶ ▲ 国 ▶ ▲ 国 ▶ ● の Q @

 Quick Review
 Problem Solving with Computers
 Abstractions for Modeling System Behavior
 Interpreted and Compiled Languages

 0000
 00000000
 000000
 00000
 00000
 00000
 00000
 00000
 00000
 000000
 00000
 00000
 00000
 00000
 00000
 00000
 00000
 00000
 00000
 00000
 00000
 00000
 00000
 00000
 00000
 00000
 00000
 00000
 00000
 00000
 00000
 00000
 00000
 00000
 00000
 00000
 00000
 00000
 00000
 00000
 00000
 00000
 00000
 00000
 00000
 00000
 00000
 00000
 00000
 00000
 00000
 00000
 00000
 00000
 00000
 00000
 00000
 00000
 00000
 00000
 00000
 00000
 00000
 00000
 00000
 00000
 00000
 00000
 00000
 00000
 00000
 00000
 00000
 00000
 00000
 00000
 00000
 00000
 00000

## Problem Solving with Computers

#### Computer Programming

Learn how to translate an algorithm into a set of instructions that a computer can understand.

High-Level Problem Solving Procedure:

#### High-level Solution Procedure

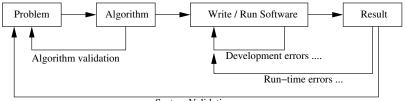

System Validation

## Implementation

#### Writing the Program Source Code

When you write the source code for a computer program, all you are doing is using text to fill-in the details of programming templates.

Details of the syntax will vary from one language to another, e.g.,

```
Branching Construct in Java Branching Construct in Python
```

▲□▶ ▲□▶ ▲□▶ ▲□▶ ▲□ ● ● ●

# Program Development with Python

▲ロ ▶ ▲周 ▶ ▲ 国 ▶ ▲ 国 ▶ ● の Q @

# A Little History

#### Origins of Python

The Python programming language was initially written by Guido van Rossum in the late 1980s and first released in the early '90s. Its design borrows features from C, C++, Smalltalk, etc.

The name Python comes from Monty Python's Flying Circus.

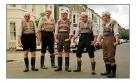

Version 0.9 was released in February 1991. Fast forward to 2020, and we are up to Version 3.8.

# What is Python?

#### Features:

- Designed for quick-and-dirty scripts, reusable modules, very large systems.
- Object-oriented. Very well-designed. Well documented.
- Large library of standard modules and third-party modules.
- Works on Unix, Mac OS X and Windows.
- Python is both a compiled and interpreted language. Python source code is compiled into a bytecode format.

• Integration with external C and Java code (Jython).

# What is Python?

## Strengths of Python:

- Open source. Compared to C and Java, it's easy to learn.
- Provides an approximate superset of MATLAB functionality.
- Modern language with good support for object-oriented program development.

## **Third-Party Modules:**

- NumPy is a language extension that defines the numerical array and matrix type and basic operations on them.
- SciPy uses numpy to do advanced math, signal processing, optimization, statistics, etc.
- Matplotlib provides easy-to-use plotting Matlab-style.

# First Program: Evaluate and Plot Sigmoid Function

## **Problem Description**

In neural network models, the sigmoid function:

$$\sigma(x) = \left[\frac{1}{1+e^{-x}}\right].$$
 (1)

▲□▶ ▲□▶ ▲□▶ ▲□▶ ■ ● ●

serves as an activation. Our first program evaluates and plots  $\sigma(x)$  over the range  $x \in [-10, 10]$ .

## Running the Program

From the terminal window, simply type:

prompt >> python3 TestSigmoidFunction.py

## First Program: Evaluate and Plot Sigmoid Function

The Python interpreter/compiler will complain if one or more of the required packages (e.g., matplotlib) are missing.

### Use pip to install missing Python Packages

The standard package-management system used to install and manage software packages written in Python is called pip (or maybe pip3).

#### Example: And installation is easy!

prompt >> pip3 install numpy
prompt >> pip3 install matplotlib

To get a list of installed packages:

prompt >> pip3 list

## Program Source Code

```
1
2
    # TestSigmoidFunction.pv: Evaluate/plot sigmoid function.
3
    #
4
    # Written by: Mark Austin
                                           September, 2020
5
6
7
    import math
8
    import matplotlib
9
    import matplotlib.pvplot as plt
10
    import numpy as np
11
12
    # define sigmoid function ...
13
14
    def sigmoid (x):
15
        return 1/(1 + math.exp(-x))
16
17
    # main method ...
18
19
    def main():
20
        print("--- Enter TestSigmoidFunction.main() ...");
21
        22
23
        # Part 1: Evaluate and print sigmoid function
24
25
        xvalues = list( np.arange( -10.0, 10.0, 0.5 ) );
26
        for x in xvalues:
27
           print ("--- sigmoid({:6.2f}) --> {:14.10f}".format(x, sigmoid(x)));
28
29
        # Part 2: Create list of sigmoid(x) values ...
```

▲ロト ▲周ト ▲ヨト ▲ヨト ヨー のくで

## Program Source Code

```
29
        # Part 2: Create list of sigmoid(x) values ...
30
31
       vvalues = []
32
       for x in xvalues:
33
           vvalues.append( sigmoid(x) ):
34
35
        # Part 3: Organize and display plot ...
36
37
        fig, ax = plt.subplots()
38
        ax.plot( xvalues, yvalues )
39
        ax.set(xlabel='x', ylabel='sigmoid(x)',
40
              title='Plot sigmoid(x) vs x')
41
        ax.grid()
42
43
        # display and save plot ...
44
45
       plt.show()
46
47
       fig.savefig("sigmoid-plot.jpg")
48
49
        50
        print("--- Leave TestSigmoidFunction.main() ...");
51
52
    # call the main method ...
53
54
    main()
```

==========

. . .

# Textual Output

The abbreviated textual output is:

```
--- Enter TestSigmoidFunction.main()
```

- --- sigmoid(-10.00) --> 0.0000453979
- --- sigmoid( -9.50) --> 0.0000748462
- --- sigmoid( -9.00) --> 0.0001233946
- --- sigmoid( -8.50) --> 0.0002034270
- --- sigmoid( -8.00) --> 0.0003353501

... lines of output removed ...

\_\_\_\_\_

- --- sigmoid( 7.50) --> 0.9994472214 --- sigmoid( 8.00) --> 0.9996646499 --- sigmoid( 8.50) --> 0.9997965730
- --- sigmoid( 9.00) --> 0.9998766054
- --- sigmoid( 9.50) --> 0.9999251538

--- Leave TestSigmoidFunction.main()

# Graphical Output

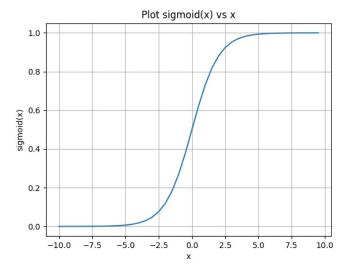

◆□▶ ◆□▶ ◆三▶ ◆三▶ 三三 のへで

# Program Development with Java

▲□▶ ▲□▶ ▲ 三▶ ▲ 三▶ 三 のへぐ

## Flowchart for Software Development in Java

### Step-by-Step Procedure:

• Write, compile, fix, run, fix, run, validate  $\rightarrow$  success!

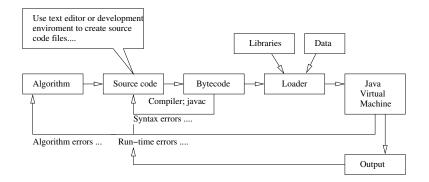

## First steps: Fixing mistakes!

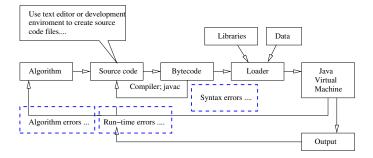

- Syntax Errors: Check your typing ...
- Runtime Errors: Program runs, but you have divide by zero and/or NaNs, etc.
- Solution Algorithm Errors: Does your program solve the right problem?

# Program Development with Java

Strengths of Java:

- Java is both a compiled and interpreted language. Java source code is compiled into a bytecode format.
- Bytecodes are the lowest possible instruction format that remain architecture neutral. As a result, the bytecode can travel across the Internet and execute on any computer that has a Java Virtual Machine.
- Java is an object-oriented language. Implementation details are made efficient by exploiting the relationship among objects.

▲□▶ ▲□▶ ▲□▶ ▲□▶ ▲□ ● ● ●

• Language provides very good support for building large systems that will work.

# Program Development with Java

Weaknesses of Java:

- For the solution of small problems, more lines of code than with Python, Matlab.
- There's a lot to learn, especially if you want to become really skilled at developing software in Java.

Remark:

• If you want to become really skilled at developing software in Python, there's also a lot to learn.

• Sorry, there is no free lunch.

## Integrated Development Environments for Java

Eclipse is an integrated software development tool (or IDE) for Java Software Development.

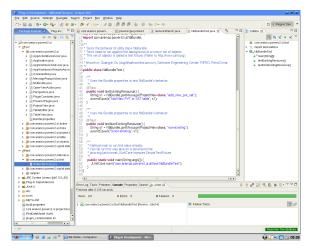

# First Program: Evaluate and Plot Sigmoid Function

## **Problem Description**

In neural network models, the sigmoid function:

$$\sigma(x) = \left[\frac{1}{1+e^{-x}}\right].$$
 (2)

▲□▶ ▲□▶ ▲□▶ ▲□▶ ■ ● ●

serves as an activation. Our first program evaluates and plots  $\sigma(x)$  over the range  $x \in [-10, 10]$ .

## **Compiling the Program**

From the terminal window, simply type:

```
prompt >> javac TestSigmoidFunction.java
```

## First Program: Evaluate and Plot Sigmoid Function

The Java compiler will complain if one or more of the required packages (e.g., math library) are missing and/or syntax errors are detected.

▲□▶ ▲□▶ ▲□▶ ▲□▶ ▲□ ● ● ●

The files before and after compilation are as follows:

| Before Compilation       | After Compilation         |
|--------------------------|---------------------------|
|                          |                           |
| TestSigmoidFunction.java | TestSigmoidFunction.java  |
|                          | TestSigmoidFunction.class |

#### **Running the Program**

prompt >> java TestSigmoidFunction

## Program Source Code

```
1
   /*
2
3
4
    * TestSigmoidFunction.java: Evaluate sigmoid function.
    *
5
6
7
8
9
    * Written by: Mark Austin
                                     September, 2020
    */
   import java.lang.Math.*;
10
11
   public class TestSigmoidFunction {
12
13
     // Main method ...
14
15
     public static void main (String args[] ) {
16
        System.out.printf("--- Enter TestSigmoidFunction.main() ...\n");
        17
18
19
        // main loop to evaluate and print sigmoid function ...
20
21
        for (double x = -10.0; x \le 10.0; x = x + 0.5) {
22
           System.out.printf("--- sigmoid(\%6.2f) --> \%14.10f \n". x. sigmoid(x) ):
23
        3
24
25
        26
        System.out.printf("--- Leave TestSigmoidFunction.main() ...\n");
27
     }
```

◆□▶ ◆□▶ ◆ □▶ ◆ □▶ ○ □ ● ○ ○ ○ ○

# Program Source Code

```
29 // Method to compute sigmoid function ...
30
31 public static double sigmoid ( double x ) {
32 return 1/(1 + Math.exp(-x));
33 }
34 }
```

#### Points to note:

- The class TestSigmoidFunction must be located in a file called TestSigmoidFunction.java. During the compilation process, Java uses this one-to-one association to find classes.
- The program has two user-defined methods: main() and sigmoid().
- The statement import java.lang.Math.\* makes all of the constants and methods in the math library available to this program. The program calls the exponential function.

## A few more points:

- The keyword public is used in three places. It specifies that anyone can call the methods main() and sigmoid(), and that the class TestSigmoidFunction will also be public.
- The keyword static specifies that method can be called without first creating an object.
- The keyword void indicates that the method main() will not return anything.
- Variables must be declared before they can be used. Here, the variable x is a double precision floating point number.
- The method sigmoid() returns a double precision floating point number of type double.
- Java uses the dot (.) to indicate inside. The phrase System.out.printf() calls the printf() method, which is inside the out class, which is part of the System package.

. . .

▲□▶ ▲□▶ ▲□▶ ▲□▶ ▲□ ● ● ●

# Textual Output

The abbreviated textual output is:

- --- Enter TestSigmoidFunction.main() ..
- --- sigmoid(-10.00) --> 0.0000453979
- --- sigmoid( -9.50) --> 0.0000748462
- --- sigmoid( -9.00) --> 0.0001233946
- --- sigmoid( -8.50) --> 0.0002034270
- --- sigmoid( -8.00) --> 0.0003353501

... lines of output deleted ...

# Creating Charts in Java

#### Two approaches: JFreeChart and JavaFX.

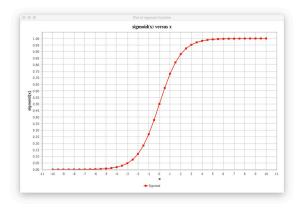

**Source Code:** See java-code-charts/src/ence688p/neural/

▲ロ ▶ ▲周 ▶ ▲ 国 ▶ ▲ 国 ▶ ● の Q @